### **11.1 Laufwerke und Ordner** 228

**11.1 Laufwerke und Ordner 228**

Laufwerke 228 Ordner verwalten 228 Ordnerinhalte 231

- **11.2 Dateien kopieren, löschen, umbenennen 234**
- **11.3 Per VBA auf Textdateien zugreifen 235**
	- Sequenzieller Zugriff 235 Neue Textdatei speichern 236 An Textdatei anfügen 236 Textdateien lesen 237 Zugriff auf Arbeitsmappe dokumentieren 239

# **12 Diagramme <sup>241</sup>**

#### **12.1 Mehrere gleichartige Diagramme automatisch erstellen 242**

#### **12.2 Diagrammobjekte per VBA bearbeiten 248**

Chart und ChartObject 248 Diagrammtitel 249 Datenbereich anpassen 250 Achsenoptionen 251

#### **12.3 Datenreihen und Datenpunkte 253**

Farben zuweisen 253 Maximal- und Minimalwert hervorheben 254 Mittelwert als Linie einfügen 255 Datenpunkte mit Wert beschriften 256 Datenpunkte in Linien- und Punktdiagrammen 257 Mehrere Datenpunkte hervorheben 259

#### **12.4 Spezialfälle 261**

Zahlen als Achsenbeschriftung hinzufügen 261 Min/Max und Intervalle der Y-Achse 262 Achsenformatierung XY-Diagramm 263 Skalierung der X-Achse auf 100 Prozent (XY-Diagramm) 264 Vertikale Linien einfügen (Zeitintervalle) 265 Horizontale Linien 267

#### Inhalt

#### **12.5 Diagrammgröße anpassen 269**

Diagramm skalieren 269 Genaue Diagrammgröße und -position 270

#### **12.6 Diagramme als Bilder exportieren 271**

Einzelne Diagramme exportieren 271 Export mehrerer Diagramme 272 Diagramm als Bildschirmkopie (Screenshot) speichern 273 Diagramm in ein Formular (UserForm) übertragen 274

## **13.1 Farben mit VBA anwenden 279**

#### **13.1 Farben und Farbpaletten 280**

Der Color Farbcode 280 Die Excel-Farbkonstanten 280 Die ColorIndex-Farbpalette 281 Die Farbpalette der XlRgbColor-Enumeration 284 Die RGB-Funktion 285 Farbverläufe programmieren 288

#### **13.2 Farbwerte ermitteln 288**

RGB-Farbwert aus ColorIndex berechnen 288 RGB-Farbwerte aus Bildvorlagen 289

#### **13.3 Designfarben und individuelle Farben 290**

Designfarben mit VBA nutzen 290 Eigene Farbzusammenstellungen 292 Diagrammfarben zusammenstellen 294 Die ColorIndex-Farbpalette anpassen 297

## **14.1 Makros beschleunigen**

#### **14.1 Makros beschleunigen - Performance steigern 300**

Nicht benötigte Voreinstellungen vorübergehend deaktivieren 300 Optimierungen im Programmcode 301 Filtermethoden anstelle von Abfrageschleifen 303 Bearbeitung großer Datenmengen 306

#### **14.2 Laufzeitmessung 306**

Vergleich unterschiedlicher Kopiermethoden 307 Die Verwendung der Timer-Funktion 309

### **15.1** Datenaustausch mit Office-Anwendungen 311<br>15.1 Die Obiektbibliotheken 312

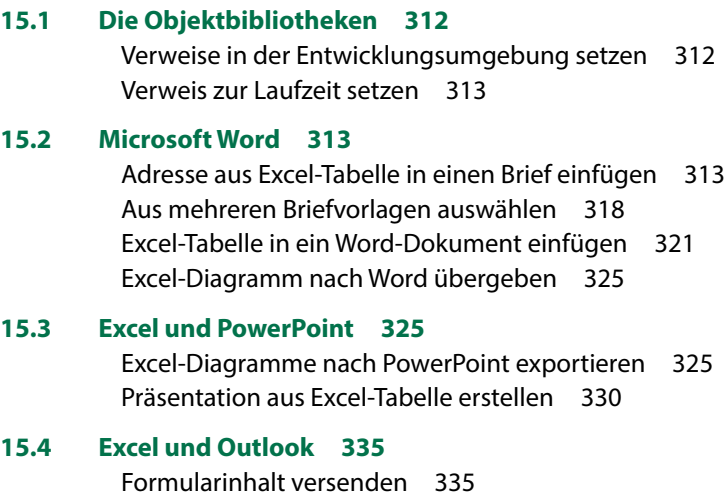

Arbeitsblatt als E-Mail Anhang versenden 339

#### **Stichwortverzeichnis 341**

### **1 Grundeinstellungen**

- 1.1 Entwicklertools im Menüband einbinden 18
- 1.2 Einstellungen im Excel-Sicherheitscenter (Trust Center) 19
- 1.3 Speichern der Arbeitsmappe mit Makros 20
- 1.4 Die Entwicklungsumgebung (VBA-Editor) 21 Fensteranzeige; Das Codefenster; Direktbereich; Das Überwachungsfenster
- 1.5 Einstellungen im VBA-Editor 26 Symbolleisten einblenden; Editier-Optionen

Die VBA Programmierung in Excel (und allen übrigen Microsoft-Office Anwendungen) findet in der Entwicklungsumgebung statt. Diese muss verfügbar gemacht und entsprechend Ihren Vorstellungen konfiguriert werden.

#### **1.1 Entwicklertools im Menüband einbinden**

In Excel wird im Menüband die Registerkarte *Entwicklertools* benötigt: Zum Einblenden klicken Sie auf *Datei Optionen Menüband anpassen* oder Rechtsklick auf einen Registerkartenreiter im Menüband und den Befehl *Menüband anpassen*. Aktivieren Sie in den Excel-Optionen unter Hauptregisterkarten die *Entwicklertools* (Häkchen) und verlassen Sie die Optionen mit *OK*.

*Menüband anpassen – Entwicklertools aktivieren*

**1**

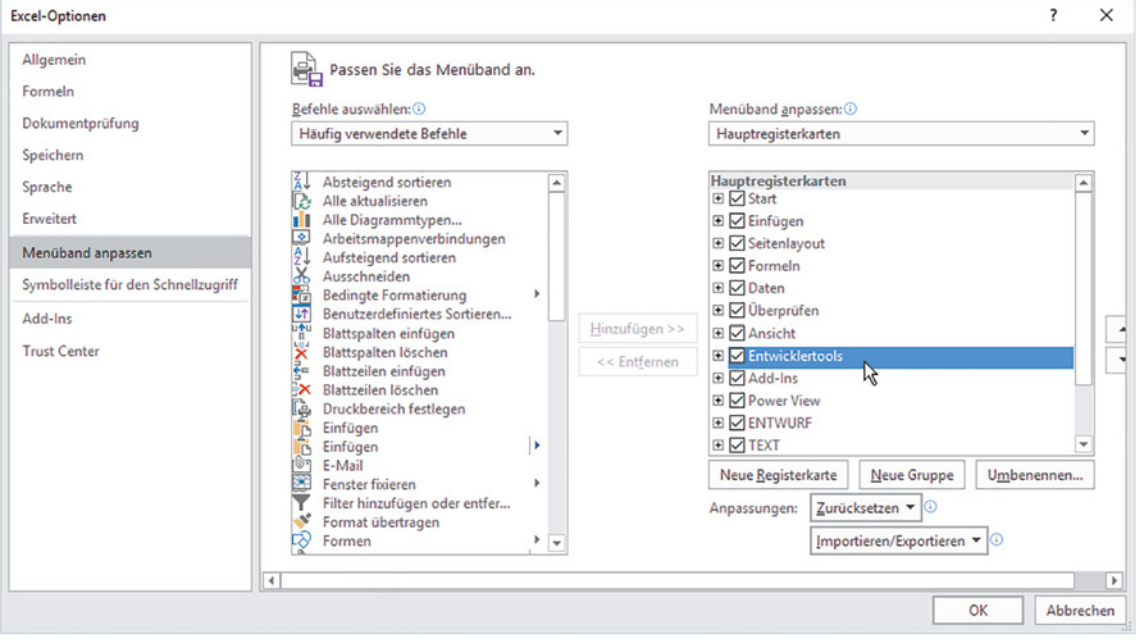

#### *Register Entwicklertools im Menüband*

Nach dem Schließen der Excel-Optionen erscheint im Menüband das Register *Entwicklertools* mit den Entwicklerwerkzeugen. Dieses Register bleibt ab jetzt dauerhaft sichtbar, muss also nicht bei jedem Start neu eingeblendet werden

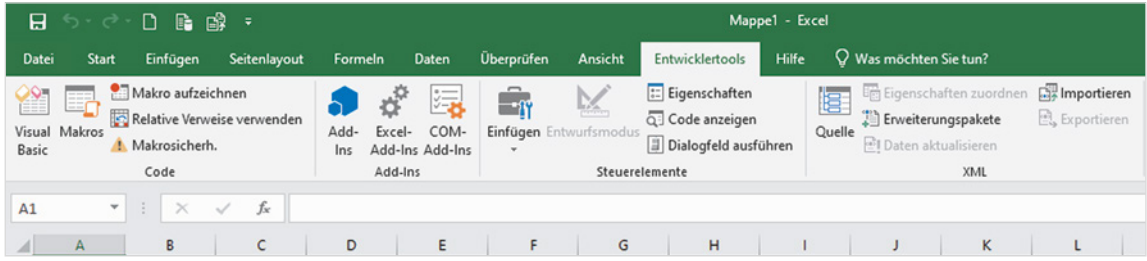